# **СОЗДАНИЕ БД СОЗДАНИЕ ТАБЛИЦЫ БД ТИПЫ ДАННЫХ**

MS SQL SERVER

### ТИПЫ ДАННЫХ

Современные СУБД поддерживают определенный набор встроенных типов данных, используемых для определения полей таблицы.

Для всех типов данных допускается особое NULL-значение, которое по своей сути означает отсутствие значения.

Для каждого типа данных допускается свое NULL-значение, которое отличается от любого не NULL-значения этого же типа. В языке нет возможности представить NULLзначение, но в некоторых случаях для его обозначения используется ключевое слово NULL.

### ТИПЫ ДАННЫХ

Базовые встроенные типы данных можно разделить на три группы:

- *• числовые* типы данных,
- *• строковые* типы данных,
- типы данных, используемые для *представления даты и времени.*

### ТИПЫ ДАННЫХ. ЧИСЛОВЫЕ ТИПЫ ДАННЫХ

Числовые типы данных используются для представления *точных* и *приближенных* чисел. Для представления *точных чисел* используются следующие типы данных:

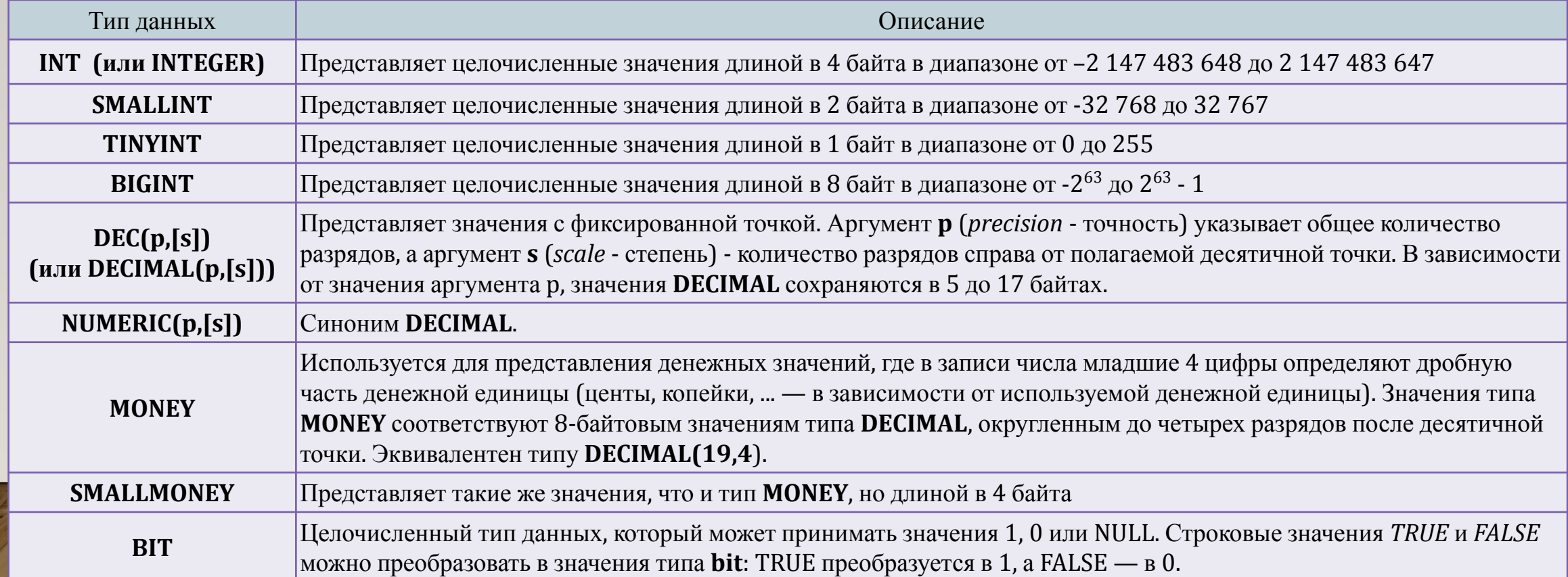

### ТИПЫ ДАННЫХ. ЧИСЛОВЫЕ ТИПЫ ДАННЫХ

Для представления *приближенных чисел* используются следующие типы данных.

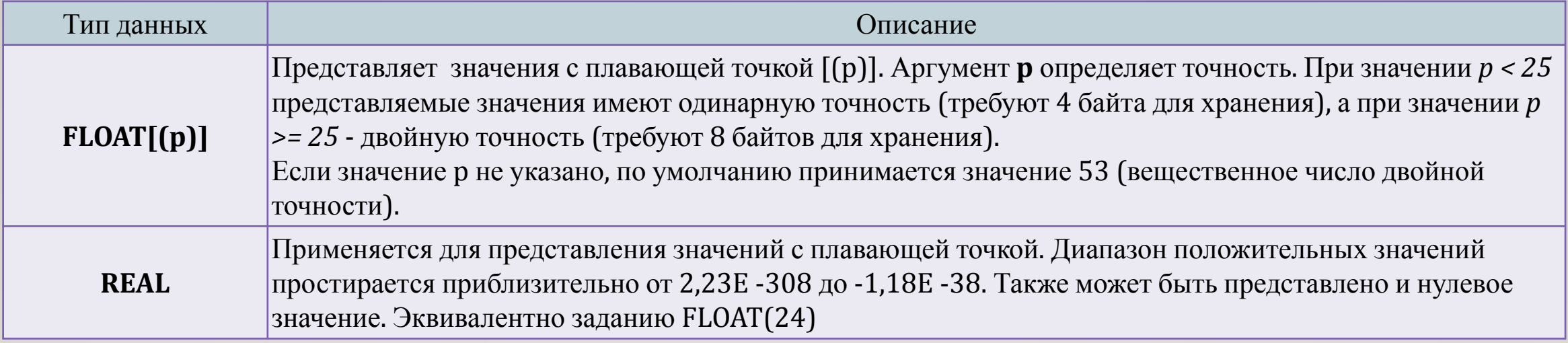

### ТИПЫ ДАННЫХ. СИМВОЛЬНЫЕ ТИПЫ ДАННЫХ

Существует два общих вида символьных типов данных.

Строки могут представляться однобайтовыми символами или же символами в кодировке Unicode. (В кодировке Unicode для представления одного символа применяется несколько байтов.) Кроме этого, строки могут быть разной длины.

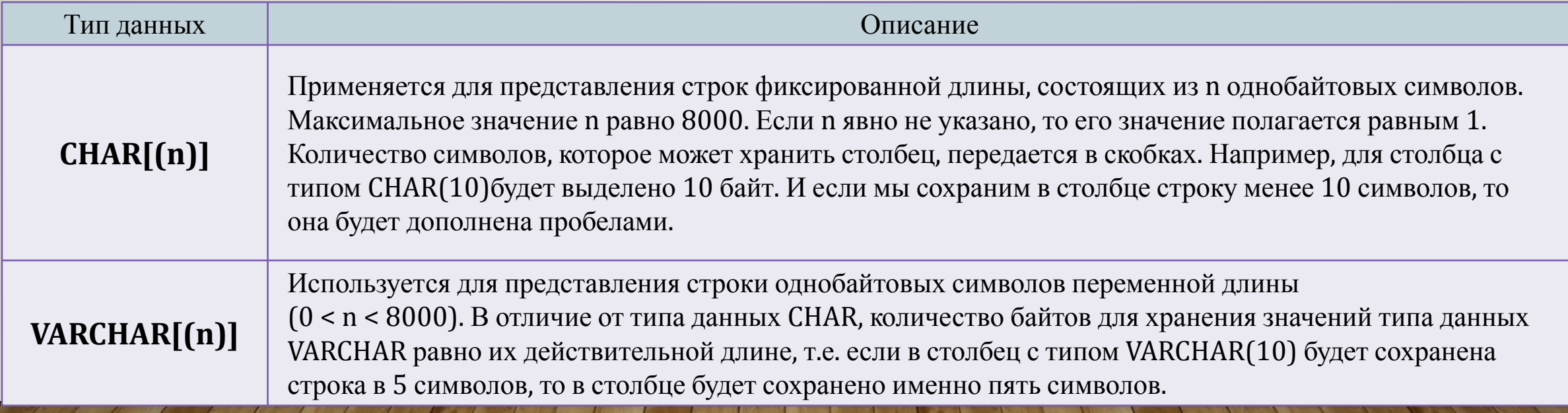

### ТИПЫ ДАННЫХ. СИМВОЛЬНЫЕ ТИПЫ ДАННЫХ

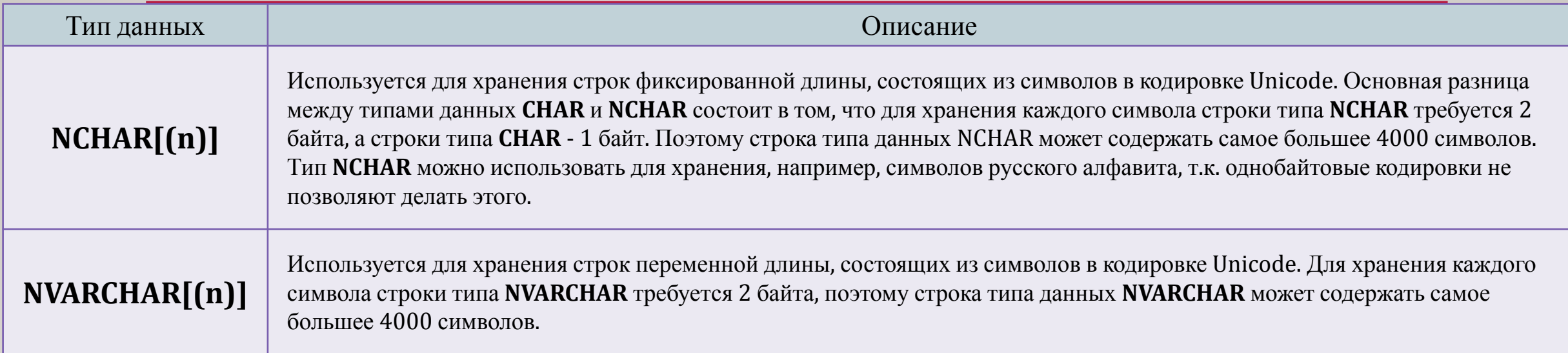

Если нужно представить Unicode-символьную строковую константу, в которой каждый символ отображается в двух байтах, записи константы должен предшествовать символ **N** (в верхнем регистре).

### ТИПЫ ДАННЫХ. ПРЕДСТАВЛЕНИЕ ДАТЫ И ВРЕМЕНИ

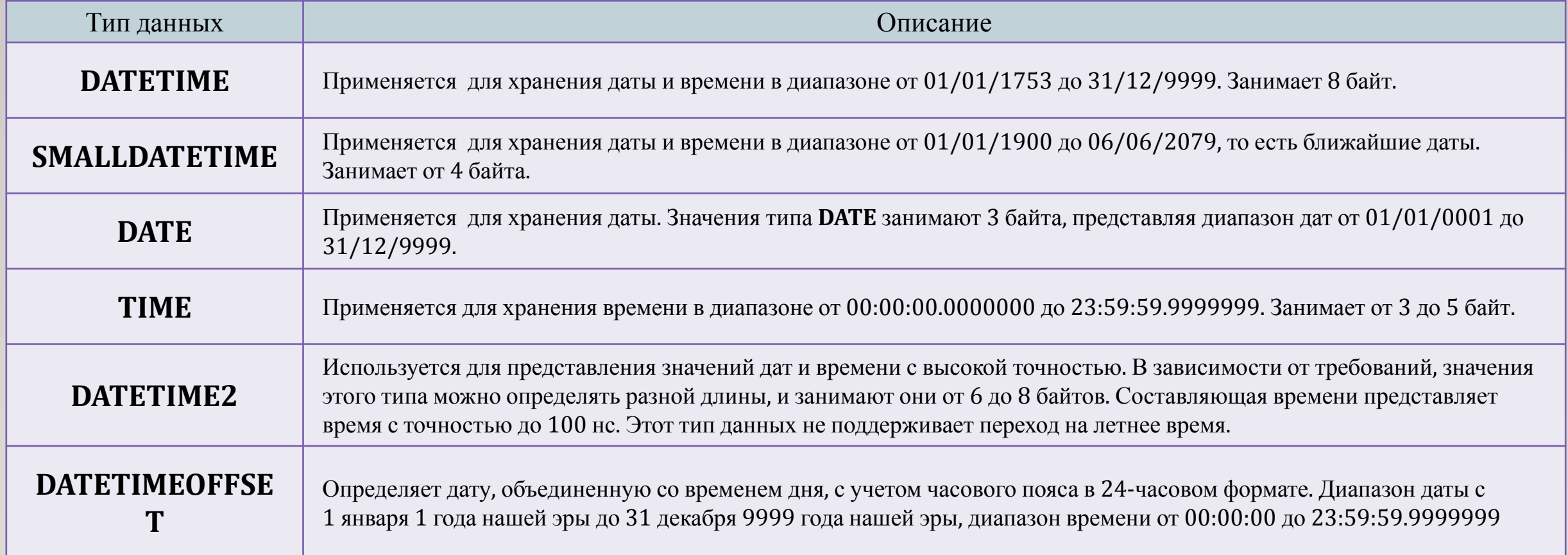

### ТИПЫ ДАННЫХ. ПРИМЕР

**CREATE TABLE** Employees

'

ID int, NameEmploy nvarchar(30), Birthday datetime, Email nvarchar(30), Position nvarchar(30), Department nvarchar(30) )

**INSERT** Employees(ID, Position, Department, Birthday) VALUES (1000,N'Директор',N'Администрация', '1976-06-18T10:34:09'), (1001,N'Программист',N'ИТ', '1992-11-12T18:09:31')

### СОЗДАНИЕ БАЗЫ ДАННЫХ

Для создания базы данных используется команда

#### **CREATE DATABASE Имя\_БД**

```
--Создание БД TestDB
FICREATE DATABASE TestDB
  ON PRIMARY -- Первичный файл
      NAME = N'TestDB', --Логическое имя файла БД
      FILENAME = N'D:\DataBases\TestDB.mdf' --Имя и местоположение файла БД
  LOG ON -- Явно указываем файлы журналов
     NAME = N'TestDB_log', -- Логическое имя файла журнала
     FILENAME = N'D:\DataBases\TestDB_log.1df' --Имя и местоположение файла журнала
 GO
```
### УДАЛЕНИЕ БАЗЫ ДАННЫХ

Для удаления базы данных используется команда **DROP DATABASE** Имя\_БД

'

*Примечание*: командой **DROP** на SQL сервере удаляются все объекты.

### СОЗДАНИЕ ТАБЛИЦЫ БАЗЫ ДАННЫХ

Для создания таблиц применяется команда **CREATE TABLE**. С этой командой можно использовать ряд операторов, которые определяют столбцы таблицы и их атрибуты. И кроме того, можно использовать ряд операторов, которые определяют свойства таблицы в целом. Одна база данных может содержать до 2 миллиардов таблиц.

Общий синтаксис создания таблицы выглядит следующим образом:

```
CREATE TABLE название_таблицы
```
)

'

(название\_столбца1 тип\_данных атрибуты\_столбца1, название\_столбца2 тип\_данных атрибуты\_столбца2,

................................................ название\_столбцаN тип\_данных атрибуты\_столбцаN, атрибуты\_таблицы

#### СОЗДАНИЕ ТАБЛИЦЫ БАЗЫ ДАННЫХ. АВТОИНКРЕМЕНТНЫЕ ПОЛЯ

**Identity** позволяет указать, что значение данного поля будет сформировано автоматически. Каждая новая строка будет получать число в поле с этим параметром, которое больше любого существующего в уже сформированных строках ранее.

В таблице может быть только одно поле с автоматически увеличиваемым значением. Чтобы задать данный тип поля, необходимо среди параметров указать ключевое слово IDENTITY в следующем виде:

IDENTITY [(seed, increment) [NOT FOR REPLICATION]]

Необязательный параметр NOT FOR REPLICATION задается в случае если используются два сервера и объединяются две базы данных одинаковой структуры с них. В этом случае, при вставке новой строки не будет нарушена целостность данных.

Id<sub>1</sub> int Identity (100,2) -- начальное значения выбрано число 100, последующие: 102,104... Id\_2 int Identity -- такое объявление указывает, что поле Id автоинкрементное, начальное значение и увеличение равно 1

#### СОЗДАНИЕ ТАБЛИЦЫ БАЗЫ ДАННЫХ. ЗНАЧЕНИЯ ПО **УМОЛЧАНИЮ**

Бывают случаи, когда необходимо упростить ввод данных со стороны пользователя или просто забивать в какое-либо поле значение, без вмешательства пользователя.

Для задания значения по умолчанию, используется ключевое слово **DEFAULT**, после которого идет нужное значение в том же формате, что и поле. Это значит, что если поле числовое, то значение по умолчанию должно быть числом. Если поле строковое, то значение должно быть строкой заключенной в одинарные кавычки.

```
CREATE TABLE TestDB
          id int DEFAULT 1,
          dDate datetime DEFAULT (getdate()),
          vcName varchar(50) DEFAULT 'M'
```
Задача любого администратора и программиста, совместно обеспечить целостность и корректность данных. Для этого используют ограничения - универсальное средство, с помощью которого можно задать правила, которым должны удовлетворять данные, для возможности записи в поле. Если записываемое значение не удовлетворяет ограничениям, назначенным полю, то запись завершается ошибкой. Таким образом, сервер сам будет контролировать целостность данных, вводимых пользователем.

1. Разрешение или запрещение введения нулевых значений (NULL).

```
CREATE TABLE TestDB
          id int DEFAULT 1 NOT NULL,
          dDate datetime DEFAULT (getdate()) NULL,
          vcName varchar(50) NOT NULL
```
Ограничения NULL и NOT NULL являются не жесткими и некоторые специалисты даже не относят их к ограничениям, хотя, по своей сути они такими являются.

2. Более жесткие ограничения задаются оператором СНЕСК.

```
CREATE TABLE TestDB
```

```
id int DEFAULT 1 NOT NULL,
dDate datetime DEFAULT (getdate()) NULL,
vcName varchar(50) NOT NULL,
iApartment int CHECK (iApartment>0 and iApartment<1000)
```
В данном случае задано ограничение целостности данных на уровне поля. Более корректным является задание ограничений на уровне таблицы через оператор Constraint:

**CONSTRAINT ИМЯ CHECK (ОГРАНИЧЕНИЯ)** 

При создании ограничения, можно использовать многие операторы сравнения языка SQL.

```
CREATE TABLE TestDB
```
(

)

```
id int DEFAULT 1 NOT NULL, 
dDate datetime, 
iApartment int,
cPol nchar(1),
vc Phone varchar(20) NOT NULL
CONSTRAINT ch_iApartment CHECK (iApartment>0 and iApartment<1000),
CONSTRAINT ch_dDate CHECK (dDate<getdate()),
CONSTRAINT ch_cPol CHECK (cPol IN ('M', 'Ж'))
CONSTRAINT ch_vcPhone CHECK (vc_Phone LIKE ' ([0-9][0-9][0-9]) 
[0-9][0-9][0-9]-[0-9][0-9]-[0-9][0-9]')
```
*Имена ограничений внутри базы данных должны быть уникальными. Это значит, что нельзя создать два ограничения с одним и тем же именем не только для одной и той же таблицы, но и для разных таблиц одной базы данных.*

3. Бывает необходимость, чтобы определенное поле или сочетание полей были в базе данных уникальными. Для создания ограничения уникальности используется ограничение UNIQUE, которое выглядит следующим образом:

**CONSTRAINT ИМЯ UNIQUE (ПОЛЕ ИЛИ СПИСОК ПОЛЕЙ)** 

```
CREATE TABLE TestDB
           idName int,
           vcName nvarchar(20),
           CONSTRAINT un_id UNIQIE (idName)
```
### СОЗДАНИЕ ТАБЛИЦЫ БАЗЫ ДАННЫХ. ПЕРВИЧНЫЙ КЛЮЧ

Только один первичный ключ может быть создан для таблицы. Для создания первичного ключа используется оператор **PRIMARY KEY**

```
CREATE TABLE TestDB
    \left(idName int IDENTITY(1,1) PRIMARY KEY, 
            vcName nvarchar(20)
    )
```
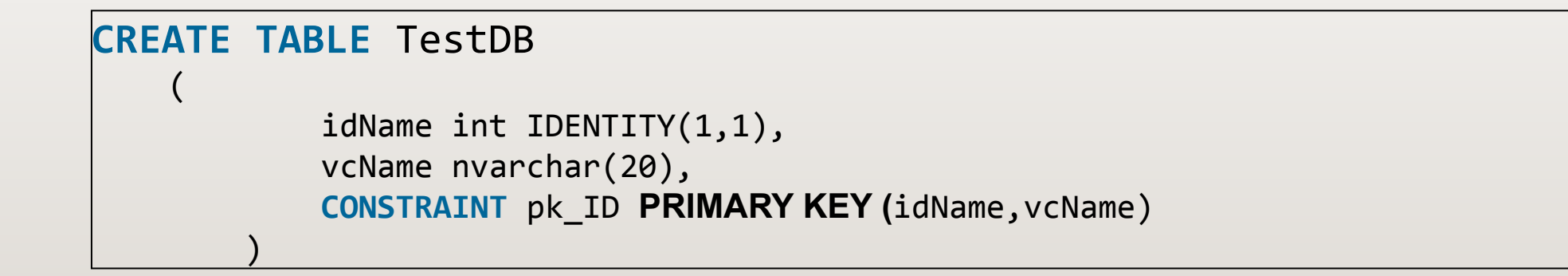

### СОЗДАНИЕ ТАБЛИЦЫ БАЗЫ ДАННЫХ. ВНЕШНИЙ КЛЮЧ

Внешние ключи применяются для установки связи между таблицами. Внешний ключ устанавливается для столбцов из зависимой, подчиненной таблицы, и указывает на один из столбцов из главной таблицы. Внешний ключ также может указывать на какой-то другой столбец, который имеет уникальное значение. Общий синтаксис установки внешнего ключа на уровне столбца:

[**FOREIGN KEY**] REFERENCES главная\_таблица (столбец\_главной\_таблицы) [ON DELETE {CASCADE|NO ACTION}] [ON UPDATE {CASCADE|NO ACTION}]

Общий синтаксис установки внешнего ключа на уровне таблицы:

 **FOREIGN KEY** (столбец1, столбец2, …, столбецN) **REFERENCES** главная\_таблица (столбец\_гл\_таб1,…, столбец\_гл\_табN) [**ON DELETE** {**CASCADE**|**NO ACTION**}] [**ON UPDATE** {**CASCADE**|**NO ACTION**}]

### СОЗДАНИЕ ТАБЛИЦЫ БАЗЫ ДАННЫХ. ПРИМЕР

```
CREATE TABLE Customers
```
 $\left($ 

)

 $\overline{(\ }$ 

)

```
 Id INT PRIMARY KEY IDENTITY,
 Age INT DEFAULT 18, 
 FirstName NVARCHAR(20) NOT NULL,
LastName NVARCHAR(20) NOT NULL,
 Email VARCHAR(30) UNIQUE,
 Phone VARCHAR(20) UNIQUE
```

```
CREATE TABLE Orders
```

```
 Id INT PRIMARY KEY IDENTITY,
 CustomerId INT REFERENCES Customers (Id),
 CreatedAt Date
```
### СОЗДАНИЕ ТАБЛИЦЫ БАЗЫ ДАННЫХ. ВНЕШНИЙ КЛЮЧ

С помощью оператора **CONSTRAINT** можно задать имя для ограничения внешнего ключа. Обычно это имя начинается с префикса "FK\_":

Общий синтаксис установки внешнего ключа на уровне столбца:

```
CREATE TABLE Orders
\overline{C} Id INT PRIMARY KEY IDENTITY,
     CustomerId INT,
     CreatedAt Date,
     CONSTRAINT FK_Orders_To_Customers FOREIGN KEY 
(CustomerId) REFERENCES Customers (Id)
)
```
### СОЗДАНИЕ ТАБЛИЦЫ БАЗЫ ДАННЫХ. ОН DELETE И ОN UPDATE

С помощью выражений ON DELETE и ON UPDATE можно установить действия, которые выполняться соответственно при удалении и изменении связанной строки из главной таблицы. И для определения действия можно использовать следующие опции:

- **CASCADE**: автоматически удаляет или изменяет строки из зависимой таблицы при удалении или изменении связанных строк в главной таблице.
- NO ACTION: предотвращает какие-либо действия в зависимой таблице при удалении или изменении связанных строк в главной таблице. То есть фактически какие-либо действия отсутствуют.
- **SET NULL**: при удалении связанной строки из главной таблицы устанавливает для столбца внешнего ключа значение NULL.
- **SET DEFAULT**: при удалении связанной строки из главной таблицы устанавливает для столбца внешнего ключа значение по умолчанию, которое задается с помощью атрибуты DEFAULT. Если для столбца не задано значение по умолчанию, то в качестве него применяется значение NULL.

### СОЗДАНИЕ ТАБЛИЦЫ БАЗЫ ДАННЫХ. ОН DELETE И ОN UPDATE

По умолчанию, если на строку из главной таблицы по внешнему ключу ссылается какая-либо строка из зависимой таблицы, то нельзя удалить эту строку из главной таблицы. Вначале необходимо будет удалить все связанные строки из зависимой таблицы. И если при удалении строки из главной таблицы необходимо, чтобы были удалены все связанные строки из зависимой таблицы, то применяется каскадное удаление, то есть опция CASCADE:

```
CREATE TABLE Orders
    Id INT PRIMARY KEY IDENTITY,
    CustomerId INT,
    CreatedAt Date,
    CONSTRAINT FK_Orders_To_Customers FOREIGN KEY
                                                         (CustomerId)
REFERENCES Customers (Id) ON DELETE CASCADE
```
#### СОЗДАНИЕ ТАБЛИЦЫ БАЗЫ ДАННЫХ. ИЗМЕНЕНИЕ ТАБЛИЦЫ

Для уже существующей таблицы поля можно изменить определение таблицы. Для изменения таблиц используется команда **ALTER TABLE**. Общий формальный синтаксис команды выглядит следующим образом:

**ALTER TABLE** название\_таблицы [WITH CHECK | WITH NOCHECK] { ADD название\_столбца тип\_данных\_столбца [атрибуты\_столбца] | DROP COLUMN название столбца ALTER COLUMN название столбца тип\_данных столбца [NULL|NOT NULL] | ADD [CONSTRAINT] определение ограничения DROP [CONSTRAINT] имя\_ограничения}

#### СОЗДАНИЕ ТАБЛИЦЫ БАЗЫ ДАННЫХ. ИЗМЕНЕНИЕ ТАБЛИЦЫ. ПРИМЕРЫ

**ALTER TABLE** Customers

ADD Address NVARCHAR(50) NOT NULL DEFAULT 'Неизвестно'

**ALTER TABLE** Customers

DROP COLUMN Address

**ALTER TABLE** Customers

ALTER COLUMN FirstName NVARCHAR(200)

По умолчанию используется значение **WITH CHECK**, которое проверяет на соответствие ограничениям.

**ALTER TABLE** Customers **WITH NOCHECK** *Если в таблице есть строки, в которых в столбце Age есть*  ADD CHECK (Age > 21); *значения, несоответствующие этому ограничению, то sqlкоманда без WITH NOCHECK завершится с ошибкой. Чтобы избежать подобной проверки на соответствие и все таки* 

*добавить ограничение, несмотря на наличие несоответствующих ему данных, используется выражение WITH NOCHECK:*

## ЗАДАНИЕ

- 1. Создать базу данных.
- 2. Создать таблицы. В каждой таблице предусмотреть задание ограничений (CHECK, DEFAULT, UNIQUE).
- 3. Для зависимых таблиц создать ссылочную целостность.
- 4. С помощью команды INSERT добавить не менее 5 записей в каждую таблицу.
- 5. Знать команду модификации таблиц.
- 6. Сохранить скрипт.